Example or ordering preassembled , WillFA7' PCBs For ordering assembled PCB from JLC you need

- Gerber ZIP file
- CPL , Component Location file'
- BOM Bil of Material file

Go to https://jlcpcb.com/ sign in (or register) and select , Instant Quote'

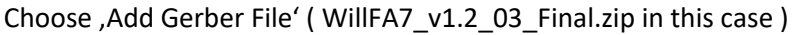

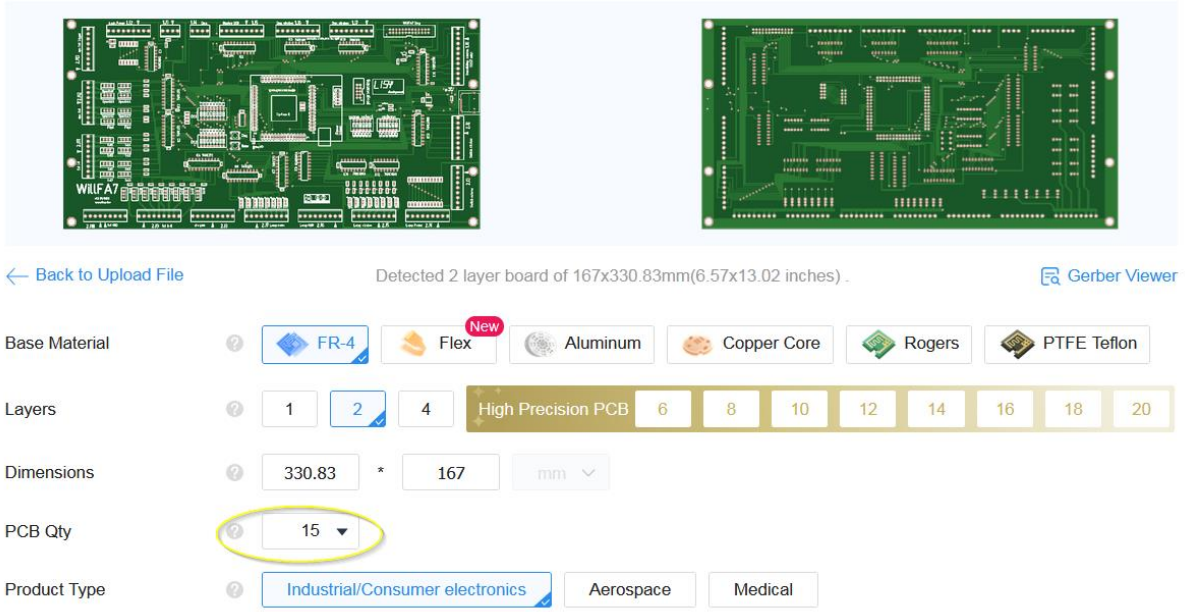

PCB dimensions will be detected automatically. Not much to adjust here except the Quantity. You have to purchase at least 5 PCBs, in this xample we will choose 15 in order to be able to show how to proceed in case some components are , out of stock' (inventory shortage)

### **PCB Specifications**

You can go with the defaults, however for preassembled PCBs I would choose , Lead Free HASL' as Surface Finish as the components are also lead free. Also , Black' as the PCB Color may look nice.

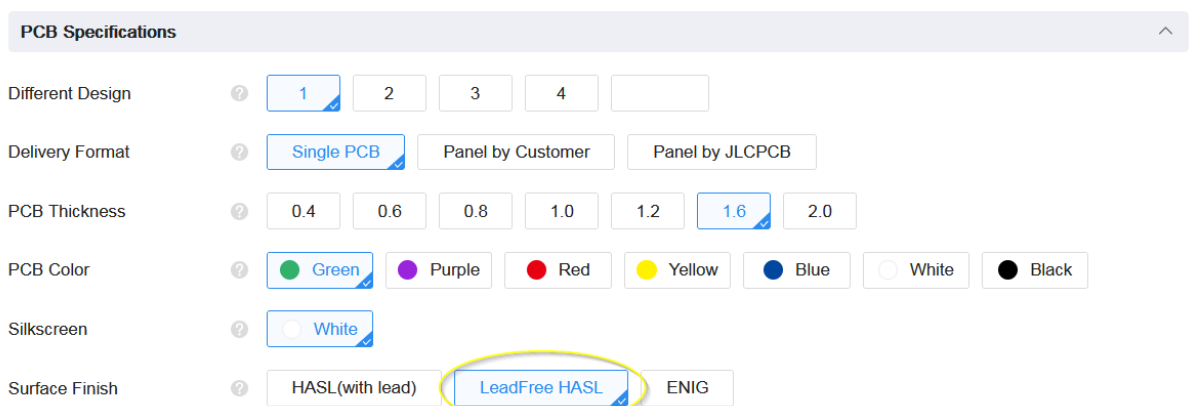

Go with the defaults for High-Spec Options and choose PCB Assembly

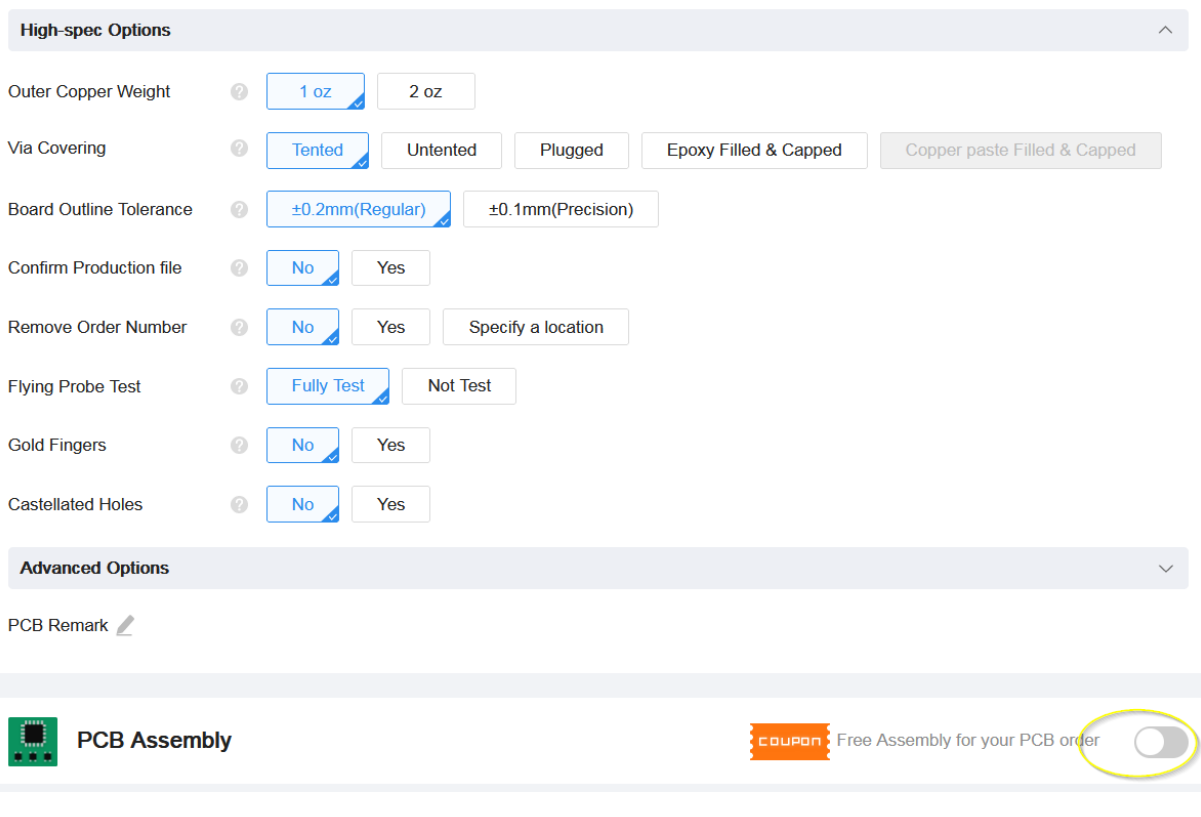

Go with the defaults for PCB Assembly and choose , confirm'

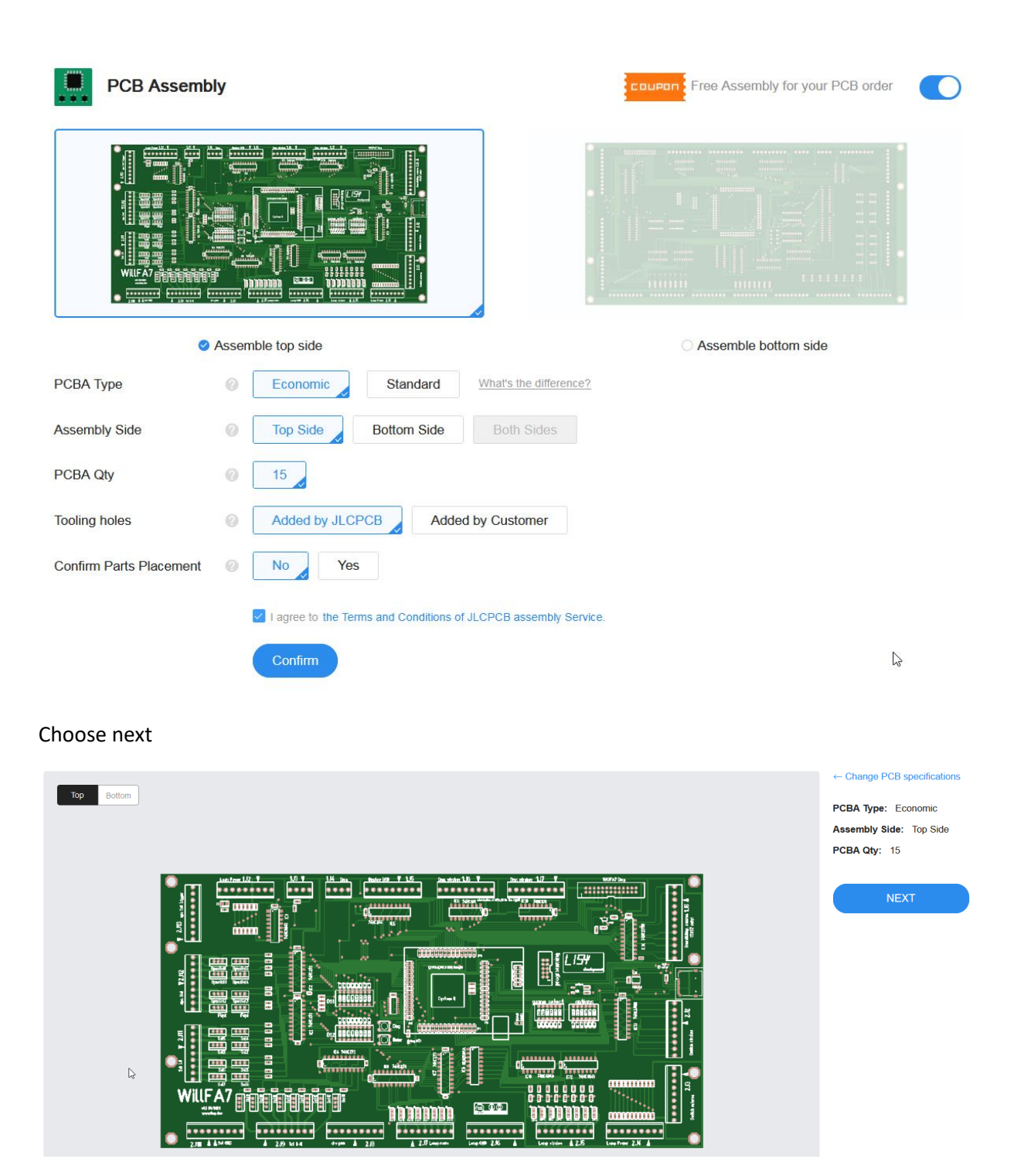

On the next page choose BOM & CPL and click , Process BOM & CPL'

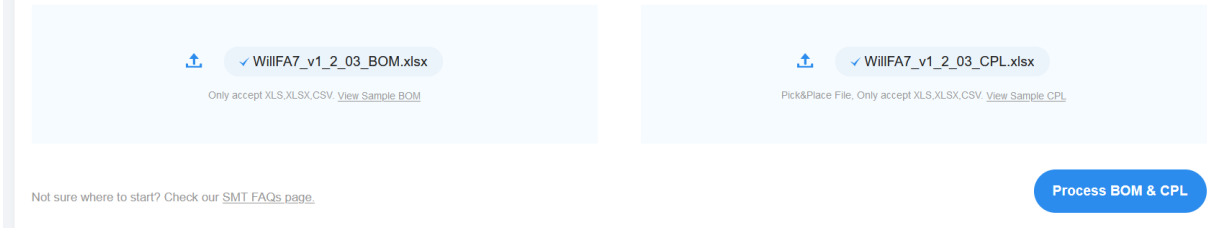

## **The next page is very important and need tob e checked closely!**

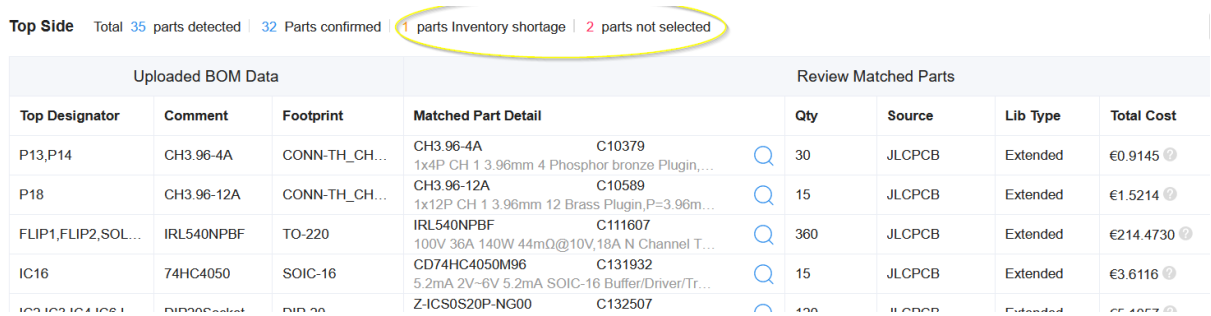

In an ideal case the number of parts detected should be equal tot he number of parts confirmed. In this example we have 1 part with inventory shortage and 2 parts which could not be selected.

#### **Parts not selected**

This happens sometimes ( I'm in contact with JLC support about that) and need to be cleared manually. Scroll down tot he not selected parts and choose , Search'

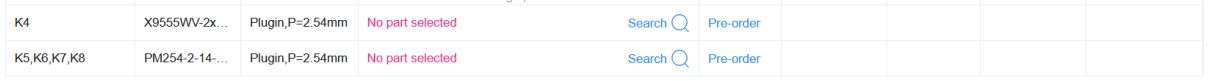

#### For K4 choose the first possibility

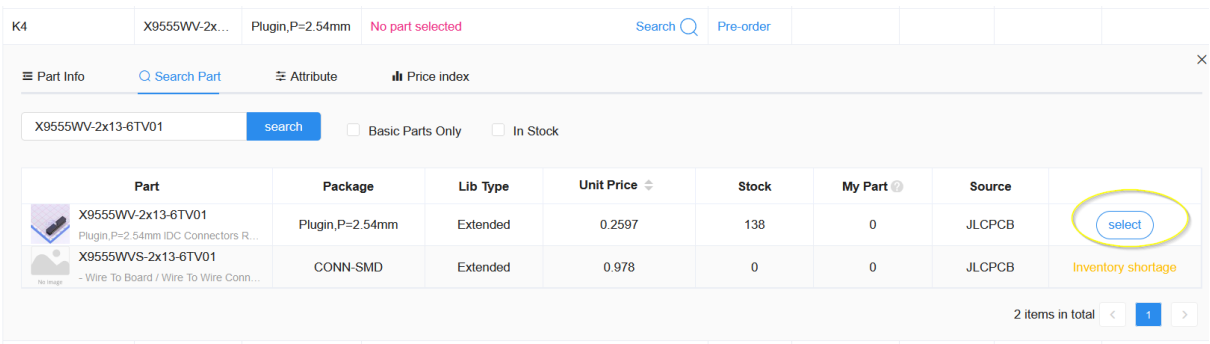

#### For K4,K5,K6,K7 choose the first possibility

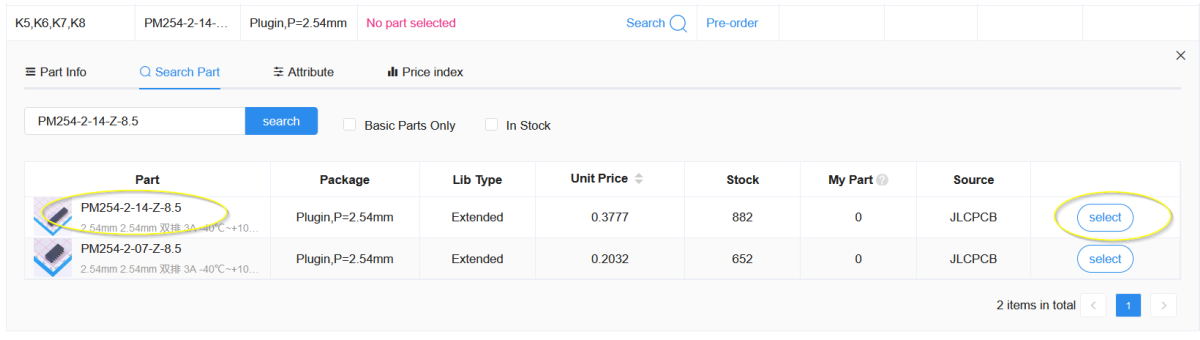

### Inventory shortage

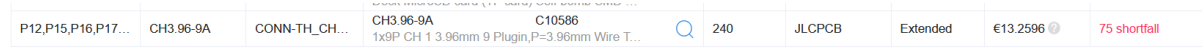

In this case you can either:

- 1- Continue and purchase & solder the parts yourself
- 2- Try to find a similar part
- 3- Do a , pre order' and add this part to your personal part library

For option 2) best to contact me by e-mail, and option 3) is documented in a seperate document. We will continue with option 1) now

By coosing next a warning comes up

# **Project has unselected parts**

Some items have no parts selected yet, please confirm you have selected all the parts you want to assemble.

If you don't want to place those parts, just go ahead.

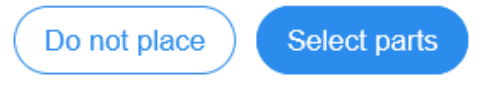

## For this example we will choose ,Do not place' but I recommend to go **with option 2) or 3)**

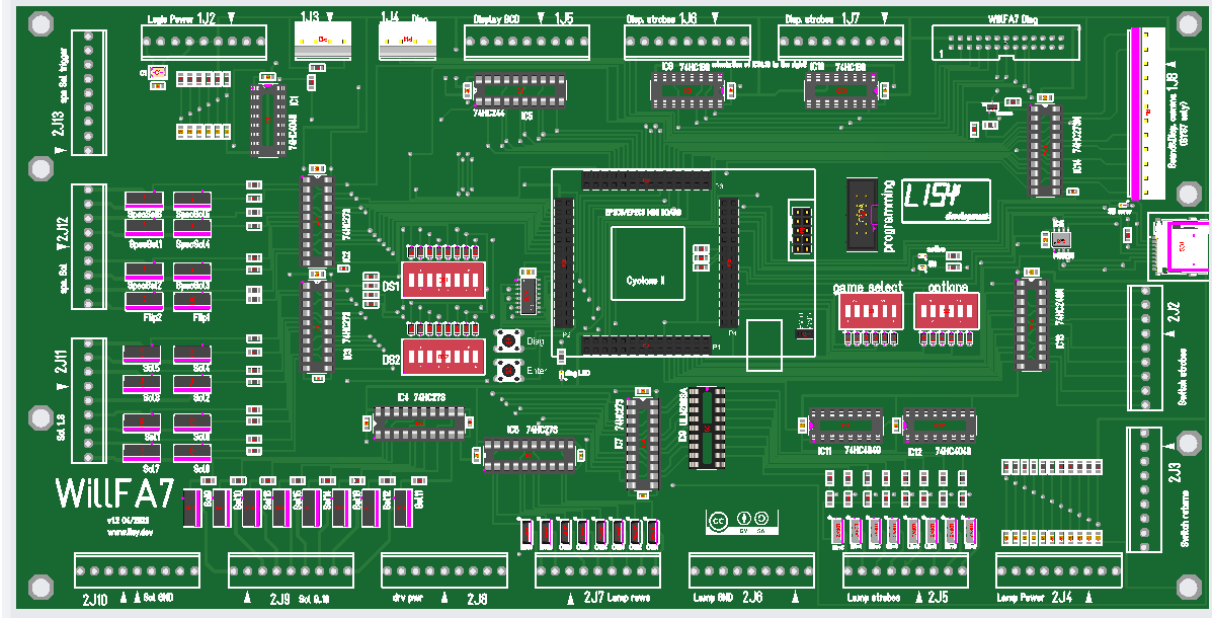

Now all components which will be assembled are shown in the picture. Double check closely before choosing next. If in doubt send me an e-mail!